# Linux Tips for NetWare. Administrators

**Open Enterprise Server 2 SP3** 

January 18, 2012

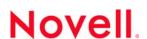

#### **Legal Notices**

Novell, Inc., makes no representations or warranties with respect to the contents or use of this documentation, and specifically disclaims any express or implied warranties of merchantability or fitness for any particular purpose. Further, Novell, Inc., reserves the right to revise this publication and to make changes to its content, at any time, without obligation to notify any person or entity of such revisions or changes.

Further, Novell, Inc., makes no representations or warranties with respect to any software, and specifically disclaims any express or implied warranties of merchantability or fitness for any particular purpose. Further, Novell, Inc., reserves the right to make changes to any and all parts of Novell software, at any time, without any obligation to notify any person or entity of such changes.

Any products or technical information provided under this Agreement may be subject to U.S. export controls and the trade laws of other countries. You agree to comply with all export control regulations and to obtain any required licenses or classification to export, re-export or import deliverables. You agree not to export or re-export to entities on the current U.S. export exclusion lists or to any embargoed or terrorist countries as specified in the U.S. export laws. You agree to not use deliverables for prohibited nuclear, missile, or chemical biological weaponry end uses. See the Novell International Trade Services Web page (http://www.novell.com/info/exports/) for more information on exporting Novell software. Novell assumes no responsibility for your failure to obtain any necessary export approvals.

Copyright © 2005–2010 Novell, Inc. All rights reserved. No part of this publication may be reproduced, photocopied, stored on a retrieval system, or transmitted without the express written consent of the publisher.

Novell, Inc. 1800 South Novell Place Provo, UT 84606 U.S.A. www.novell.com

Online Documentation: To access the latest online documentation for this and other Novell products, see the Novell Documentation Web page (http://www.novell.com/documentation).

#### **Novell Trademarks**

For Novell trademarks, see the Novell Trademark and Service Mark list (http://www.novell.com/company/legal/trademarks/tmlist.html).

#### **Third-Party Materials**

All third-party trademarks are the property of their respective owners.

## **Contents**

|   | About This Guide                                  | 5  |
|---|---------------------------------------------------|----|
| 1 | 1 What's New                                      | 7  |
| 2 | 2 NetWare/Linux Command Map                       | 9  |
| 3 | 3 Other Tips                                      | 43 |
|   | 3.1 Common Problems and Solutions                 |    |
|   | 3.2 NCF vs. Shell Script Files                    |    |
|   | 3.3 Encryption for Linux Traditional File Systems | 43 |
| Α | A Documentation Updates                           | 45 |

### **About This Guide**

We plan to expand the information in this guide over time. However, it will never become a substitute for the formal, intensive training that is required to become an efficient and successful Linux administrator.

### **Audience**

This guide is designed to help network administrators understand some of the similarities and differences between NetWare and Linux, and to begin working with OES-Linux.

### **Feedback**

We want to hear your comments and suggestions about this manual and the other documentation included with OES. To contact us, use the User Comments feature at the bottom of any page in the online documentation.

### **Documentation Updates**

For the latest version of this guide, refer to the OES 2 Documentation Web site.

## 1 What's New

This guide has been updated for the OES 2 product release with a number of new command entries in the "NetWare/Linux Command Map" on page 9 and a new chapter, "Other Tips" on page 43.

## NetWare/Linux Command Map

NetWare administrators who are deploying OES-Linux are interested in finding Linux counterparts for their favorite NetWare commands.

Table 2-1 lists mappings between many of the common NetWare commands and their Linux counterparts with the following limitations:

- Neither the list of NetWare commands nor the list of Linux counterparts is comprehensive. If you require more detailed information, you might consider purchasing a command reference from an industry publisher.
- NetWare and Linux are completely different operating systems. Some NetWare commands don't have a Linux counterpart. Where counterparts don't exist, we have attempted to provide explanations to help you. Ultimately, however, this section is only a tool to help you get started. It is not a substitute for the hands-on Linux training that all Linux administrators need.
- The NetWare and Linux commands listed are only available when the NLM (NetWare) or RPM (Linux) associated with the command is installed on the server where the command is attempted. For some listed commands, the associated NLM programs and RPMs are not installed by default.

For some NetWare commands, the Linux alternative is provided by functionality in either iManager or Novell Remote Manager (NRM). For information on Novell management utilities, see "OES Utilities and Tools" in the OES 2 SP3: Planning and Implementation Guide.

A substantial number of alternatives are also provided through YaST (Yet another Setup Tool). They are available in both GUI and text versions, and are accessed at a Linux command prompt by entering yast. For more information on YaST, see "System Configuration with YaST (http://www.novell.com/documentation/sles10/book\_sle\_reference/data/cha\_yast2.html)" in the SLES 10 SP4 Installation and Administration Guide (http://www.novell.com/documentation/sles10/book\_sle\_reference/data/book\_sle\_reference.html).

Table 2-1 references man pages extensively. To access a man page, enter man <code>command</code> at the Linux command prompt, where <code>command</code> is the Linux counterpart. After reading about the command, type Shift+Q to return to the command prompt. Or alternatively, if you have the KDE desktop loaded, you can view formatted man pages in the Konqueror browser. In the location bar, enter man: / to view a list of categories, or enter man: / <code>command</code> to view the man page for a specific command.

 Table 2-1
 NetWare/Linux Command Map

| NetWare Command | Purpose or Subcommand                                                                                                   | Linux Command<br>Counterpart | Alternatives and Notes                                                                                                    |
|-----------------|----------------------------------------------------------------------------------------------------|------------------------------|----------------------------------------------------------------------------------------------------|
| #               | Specify a line as a comment (used in NCF files).                                                                        | # !                          | Comments preceded by a pound sign (#) are not displayed as the shell script runs, but those preceded by an exclamation mark (!) are echoed.                                                                                                    |
|                 |                                                                                                    |                              | For information about shell script files, see Section 3.2, "NCF vs. Shell Script Files," on page 43.                                                                                                    |
| ;               | Specify a line as a comment (used in NCF files).                                                                        | #<br>!                       | Comments preceded by a pound sign (#) are not displayed as the script runs, but those preceded by an exclamation mark (!) are echoed.                                                                                                    |
|                 |                                                                                                    |                              | For information about script files, see<br>Section 3.2, "NCF vs. Shell Script<br>Files," on page 43.                                                                                                    |
| ABORT REMIRROR  | T REMIRROR Stop remirroring a logical partition.                                                                        | _                            | This functionality is available through the nsscon utility on OES-Linux.                                                                                                    |
|                 |                                                                                                    |                              | The nsscon utility is installed with the Novell Storage Services RPMs and is documented in "NSS Console" in the OES 2 SP3: NSS File System Administration Guide for Linux.                                                                                             |
| ACTIVATEMODULE  | Load or start modules that are preloaded by the startup.ncf file or modules that were loaded using the load -s command. | chkconfig                    | By itself, chkconfig lists all the processes available to be loaded at startup and their current state.                                                                                                    |
|                 |                                                                                                    |                              | Including the name of a service (for example, chkconfig apache2) displays the current state: "on" means that the service starts with the system, "off" means the service doesn't start with the system, and "unknown service" means that the service is not installed. |
|                 |                                                                                                    |                              | For configuration options, see the chkconfig man page.                                                                                                    |

| NetWare Command            | Purpose or Subcommand                                                         | Linux Command<br>Counterpart | Alternatives and Notes                                                                                                    |
|----------------------------|-------------------------------------------------------------------------------|------------------------------|----------------------------------------------------------------------------------------------------|
| ADD NAME SPACE             | Add support for storing files                                                 | yast                         | Access YaST > Network Services                                                                                                    |
|                            | for other file systems on a<br>NetWare volume.                                |                              | CIFS (Samba) and other protocols are supported by specific RPMs. For more information, see the <i>OES2 SP3:</i> Samba Administration Guide                                                                                                    |
|                            |                                                                               |                              | NFS support is native to Linux volumes.                                                                                                    |
|                            |                                                                               |                              | If you create an NSS volume on Linux, the name space defaults to Long. This improves performance, especially if you plan to store millions of files on the volume. For more information, see "Configuring the Name Space for an NSS Volume" in the OES 2 SP3: NSS File System Administration Guide for Linux. |
|                            |                                                                               |                              | For help with YaST, enter yast -h at the command prompt.                                                                                                    |
| ADD SECONDARY<br>IPADDRESS | Add a secondary IP address.                                                   | ip addr add                  | For more information, see the ip man page.                                                                                                    |
| ALERT                      | Manage NetWare alerts.                                                        | _                            | KDE System Guard includes a Messages sensor you can add to the Worksheet. However, this requires that the KDE GUI is installed and running on the server, which consumes system resources.                                                                                                    |
| ALIAS                      | Define an alias.                                                              | alias                        | For more information, see the alias man page.                                                                                                    |
| APPLET or                  | Java Applet Viewer                                                            | appletviewer                 | For more information, see the                                                                                                    |
| APPLETVIEWER               | Usage: appletviewer options include: -debug, -encoding, and -J (runtime flag) |                              | appletviewer <b>man page</b> .                                                                                                    |
|                            | The -J option is non-<br>standard and subject to<br>change without notice.    |                              |                                                                                                    |
| ARP                        | Display and modify the ARP table.                                             | arp                          | For more information, see the arp man page.                                                                                                    |
| BASH                       | Use a BASH shell, including a variety of useful system utilities, on NetWare. | /bin/bash                    | The Bourne Again Shell is the default command line interface on most Linux systems.                                                                                                    |
| BIND                       | Link a communication protocol to a network board and its LAN driver.          | ethtool<br>mii-tool<br>ip    | 'For more information, see the man<br>page associated with each command                                                                                                    |

| NetWare Command | Purpose or Subcommand                                                                        | Linux Command<br>Counterpart | Alternatives and Notes                                                                                                    |
|-----------------|----------------------------------------------------------------------------------------------|------------------------------|----------------------------------------------------------------------------------------------------|
| BINDERY         | Add or remove a bindery context to or from the list of all bindery contexts for this server. | _                            | The NetWare Bindery was obsolete in NDS/eDirectory starting with NetWare 4 and is not available on OES-Linux.                                                                                                    |
| BROADCAST       | Send messages to NCP users by username or connection number.                                 | ncpcon send                  | The send command only sends messages to connections (stations), not to usernames.                                                                                                    |
|                 |                                                                                              |                              | Also keep in mind that send functionality applies to NCP connections only. Users attached through Samba/CIFS or some other protocol do not receive messages unless they also have an NCP (Novell Client) connection. |
| CDDVD           | Allow a CD or DVD disk to function as a Novell Storage Services (NSS) volume.                | _                            | Support for CDs and DVDs is loaded automatically on Linux, and disks are often automatically mounted under / media when inserted.  Removable media cannot be accessed as NSS volumes on OES-Linux.                   |
| CHARSET         | Change the code page currently used by the NetWare server.                                   | yast                         | Similar functionality is available in YaST > System > Language and System > Keyboard Layout options.                                                                                                    |
|                 |                                                                                              |                              | For help with YaST, enter yast $$ -h at the command prompt.                                                                                                    |

| NetWare Command | Purpose or Subcommand                                                          | Linux Command<br>Counterpart                                                     | Alternatives and Notes                                                                                                    |
|-----------------|--------------------------------------------------------------------------------|----------------------------------------------------------------------------------|----------------------------------------------------------------------------------------------------|
| CLEAR STATION   | Clear a workstation connection to a NetWare server.                            | ncpcon connection list ncpcon connection clear station ncpcon connection station | You can clear NCP (Novell Client) connections using the ncpcon connection clear command.  The ncpcon utility is installed with the NCP Server RPMs and is documented in "NCP Server Console (NCPCON) Utility" in the OES 2 SP3: NCP Server for Linux Administration Guide.  Novell Remote Manager for Linux also provides this. For more information, see "Using Novell Remote Manager to Clear NCP Connections" in the OES 2 SP3: NCP Server for Linux Administration Guide.  NOTE: For standard Linux (non-NCP) connections, there is no single command to do this.  You must discover how users are connected to the server and then stop the processes associated with those connections.  For example, use the ps command with the U option to list processes for the user, and then use kill to stop the root process for the user.  You can view how a user is connected on Linux using the finger command.  For more information, see the man pages for the commands mentioned above. |
| CLS             | Clear the console screen and move the console prompt to the top of the screen. | clear<br>Ctrl+l                                                                  | For more information, see the clear man page.                                                                                                    |
| CLUSTER         | Manage clusters.                                                               | _                                                                                | Similar commands are provided for functionality that is currently supported on OES-Linux.                                                                                                    |
|                 |                                                                                |                                                                                  | For details, see "Console Commands for Novell Cluster Services" in the OES 2 SP3: Novell Cluster Services 1.8.8 Administration Guide for Linux.                                                                                                    |
| COMPFIX         | Repair compressed volumes.                                                     | compfix                                                                          | compfix is available starting with OES SP2.                                                                                                    |
|                 |                                                                                |                                                                                  | For more information, see the compfix man page.                                                                                                    |

| NetWare Command | Purpose or Subcommand                                       | Linux Command Counterpart        | Alternatives and Notes                                                                                                    |
|-----------------|-------------------------------------------------------------|----------------------------------|----------------------------------------------------------------------------------------------------|
| CONFIG          | View the system information in the following rows.          | sitar                            | Although not functionally the same as                                                                                                    |
|                 | in the following route.                                     | siga                             | CONFIG, both sitar and siga produce very detailed system reports in multiple formats, including HTML and text.                                                                                                    |
|                 |                                                             |                                  | For more information, see the siga and sitar man pages.                                                                                                    |
|                 |                                                             |                                  | For the NCP server, you can use ncpcon config to display the NCP server configuration information.                                                                                                    |
|                 |                                                             |                                  | Linux server information is also available through specific Linux commands. For example, the env command displays all current environment variables and their values.                                             |
|                 |                                                             |                                  | There is also a GPL utility named supportconfig that collects system troubleshooting information. For more information, visit the Cool Solutions Web site (http://www.novell.com/coolsolutions/tools/16106.html). |
|                 | NetWare server name                                         | hostname cat /etc/               | For more information, see the man pages associated with the hostname and cat commands.                                                                                                    |
|                 |                                                             | hostname                         | The server name also appears at the command prompt by default.                                                                                                    |
|                 | <ul> <li>Internal network<br/>number (server ID)</li> </ul> | _                                | This is an IPX convention. IPX is a legacy NetWare protocol that will not be ported to Linux. However, it is available on a NetWare virtual machine running on an OES-Linux host server.                          |
|                 | Server up time                                              | uptime                           | For more information, see the uptime man page.                                                                                                    |
|                 | Loaded LAN drivers                                          | lsmod<br>ip                      | 1smod lists modules loaded in memory, but not the module versions.                                                                                                    |
|                 |                                                             |                                  | ip shows the network card configuration.                                                                                                    |
|                 | <ul> <li>Driver version<br/>numbers</li> </ul>              | modinfo dmesg /var/log/ boot.msg | For more information, see the man pages associated with each command.                                                                                                    |

| NetWare Command | Purpose or Subcommand                                                             | Linux Command<br>Counterpart | Alternatives and Notes                                                                                                    |
|-----------------|-----------------------------------------------------------------------------------|------------------------------|----------------------------------------------------------------------------------------------------|
|                 | ◆ Hardware settings                                                               | lsmod<br>ip                  | lsmod lists modules loaded in memory, but not the version.                                                                                                    |
|                 |                                                                                   |                              | ip shows the network card configuration.                                                                                                    |
|                 | <ul> <li>Node (station)<br/>addresses</li> </ul>                                  | ip                           | For more information, see the ip man page.                                                                                                    |
|                 | External network<br>number of the cabling<br>scheme                               | _                            | This is an IPX convention. IPX is a legacy NetWare protocol that will not be ported to Linux. However, it is available on a NetWare virtual machine running on an OES-Linux host server. |
|                 | Board name                                                                        | yast                         | This information is available in YaST ><br>Hardware > Hardware Information.                                                                                                    |
|                 |                                                                                   |                              | For help with YaST, enter ${\tt yast}{\tt -h}$ at the command prompt.                                                                                                    |
|                 | ◆ Frame type                                                                      | _                            | This is an IPX convention. IPX is a legacy NetWare protocol that will not be ported to Linux. However, it is available on a NetWare virtual machine running on an OES-Linux host server. |
|                 | <ul> <li>Networking protocol for<br/>each network board</li> </ul>                | _                            | This is an IPX convention. IPX is a legacy NetWare protocol that will not be ported to Linux. However, it is available on a NetWare virtual machine running on an OES-Linux host server. |
|                 | <ul> <li>Server's eDirectory<br/>tree and bindery</li> </ul>                      | ndsstat<br>rcndsd status     | For more information, see the ndsstat man page.                                                                                                    |
|                 | context                                                                           |                              | To view more rendsd options, enter rendsd -help at the command prompt.                                                                                                    |
| CONLOG          | Capture and log console messages.                                                 | cat /var/log/<br>messages    | Ctrl+F10 shows the console log in real time.                                                                                                    |
| CONSOLESAVE     | Save the System Console                                                           | _                            | Closely related commands are:                                                                                                    |
|                 | screen buffer to the default file console [n] .txt in the default path, or to the |                              | script: makes a typescript of the terminal session.                                                                                                    |
|                 | path specified with the loggerpath command.                                       |                              | tee: reads from standard input and writes to standard output                                                                                                    |
|                 |                                                                                   |                              | screen: a screen manager with VT100/ANSI terminal emulation.                                                                                                    |
|                 |                                                                                   |                              | For more information, see the respective man pages.                                                                                                    |

| NetWare Command                  | Purpose or Subcommand                   | Linux Command<br>Counterpart | Alternatives and Notes                                                                                                    |
|----------------------------------|-----------------------------------------|------------------------------|----------------------------------------------------------------------------------------------------|
| CPUCHECK                         | Display processor information.          | cat /proc/<br>cpuinfo        | For more information, see the cat and cpuinfo man pages.                                                                                                    |
| CSET                             | View or set SET parameters by category. | _                            | See "SET" on page 37.                                                                                                    |
| CX                               | View or change the eDirectory context.  | _                            | Use iManager to view the tree.                                                                                                    |
| DELETE<br>SECONDARY<br>IPADDRESS | Delete a secondary IP address.          | ip addr del                  | For more information, see the ip man page.                                                                                                    |
| DHCPSRVR                         | Manage the Novell DHCP server.          | dhcpd                        | For more information, see "Administering and Managing DHCP" in the OES 2 SP3: Novell DNS/DHCP Administration Guide.                                                                                                    |
| DISABLE LOGIN                    | Prevent users from logging in.          | ncpcon<br>disable<br>login   | You can disable login for NCP file service access using the ncpcon disable login command.                                                                                                    |
|                                  |                                         |                              | The ncpcon utility is installed with the NCP Server RPMs and is documented in "NCP Server Console (NCPCON) Utility" in the OES 2 SP3: NCP Server for Linux Administration Guide.                                                                                                    |
|                                  |                                         |                              | IMPORTANT: You can't disable the general login function for externally defined (eDirectory) users. For local users, this is commonly done by changing the login shell indicated in / etc/passwd to /bin/false.                                                                                                    |
|                                  |                                         |                              | Some Linux administrators habitually switch to single-user mode (init 1) to accomplish this. This causes eDirectory and other OES services to shut down, which is probably not desirable in most cases, and is certainly not equivalent to DISABLE LOGIN on NetWare, which allows services to continue to run even though logging in is disabled. |

| NetWare Command         | Purpose or Subcommand                                                                      | Linux Command<br>Counterpart | Alternatives and Notes                                                                                                    |
|-------------------------|--------------------------------------------------------------------------------------------|------------------------------|----------------------------------------------------------------------------------------------------|
| DISABLE TTS             | Manually disable the NetWare Transaction                                                   | _                            | TTS is not available for NSS volumes on OES-Linux.                                                                                                    |
|                         | Tracking System (TTS). Primarily used only by application developers for testing purposes. |                              | Journaled Linux file systems, such as Ext3, are capable of providing similar functionality. For example, the Journal mode of Ext3 journaling provides a service similar to TTS. For a brief summary of which file systems support journaling, see "Major File Systems in Linux" in the SLES 10 SP2 Installation and Administration Guide. |
|                         |                                                                                            |                              | For more information, search the Web for the file systems you are using.                                                                                                    |
| DISMOUNT                | Make a volume unavailable                                                                  | ncpcon                       | For NCP volumes, use ncpcon.                                                                                                    |
|                         | to users.                                                                                  | umount                       | The ncpcon utility is installed with the NCP Server RPMs and is documented in "NCP Server Console (NCPCON) Utility" in the OES 2 SP3: NCP Server for Linux Administration Guide.                                                                                                    |
|                         |                                                                                            |                              | umount lets you unmount Linux volume mount points.                                                                                                    |
| DISPLAY DEVICE<br>STATS | Display I/O statistics for individual devices.                                             | iostat                       | For more information, see the iostat man page.                                                                                                    |
|                         |                                                                                            |                              | Novell Remote Manager for Linux also provides I/O memory and port information from the Manage Hardware page.                                                                                                    |
| DISPLAY<br>ENVIRONMENT  | Display current search paths and current values of settable server parameters.             | env<br>echo \$PATH           | For more information, see the env and echo man pages.                                                                                                    |
| DISPLAY<br>INTERRUPTS   | Display hardware interrupt information.                                                    | yast                         | Hardware information for each component is available in YaST > Hardware > Hardware Information.                                                                                                    |
|                         |                                                                                            |                              | For help with YaST, enter yast -h at the command prompt.                                                                                                    |
| DISPLAY IPX<br>NETWORKS | Display IPX network information.                                                           | _                            | IPX is a legacy NetWare protocol that will not be ported to OES-Linux. However, it is available on a NetWare virtual machine running on an OES-Linux host server.                                                                                                    |
| DISPLAY IPX<br>SERVERS  | Display IPX server information.                                                            |                              | IPX is a legacy NetWare protocol that will not be ported to OES-Linux. However, it is available on a NetWare virtual machine running on an OES-Linux host server.                                                                                                    |

| NetWare Command                    | Purpose or Subcommand                                                 | Linux Command<br>Counterpart | Alternatives and Notes                                                                                                    |
|------------------------------------|-----------------------------------------------------------------------|------------------------------|----------------------------------------------------------------------------------------------------|
| DISPLAY<br>MODIFIED<br>ENVIRONMENT | Display all non-default server parameter settings.                    | _                            | Similar functionality is not available on OES-Linux.                                                                                                    |
| DISPLAY MM<br>STATS                | Display Media Manager statistics.                                     | _                            | There are no MM commands for managing multipath I/O and snapshots on OES-Linux.                                                                                                    |
|                                    |                                                                       |                              | Multipath I/O for NSS is not supported on OES-Linux. For information about multipath I/O for Linux POSIX file systems on SLES 10, see "Managing Multipath I/O for Devices" in the SLES 10 SP2: Storage Administration Guide. |
|                                    |                                                                       |                              | NSS Snapshots on OES-Linux are managed through either iManager or NSSMU.                                                                                                    |
| DISPLAY<br>PARTITION LABEL         | Display the label of the specified partition.                         | fdisk -l                     | .For more information, see the fdisk man page.                                                                                                    |
| DISPLAY<br>PROCESSORS              | Display the status of available server processors.                    | cat /proc/<br>cpuinfo        | For more information, see the cat man page.                                                                                                    |
| DISPLAY<br>SECONDARY<br>IPADDRESS  | Display the secondary IP addresses.                                   | ip addr show                 | For more information, see the ip man page.                                                                                                    |
| DISPLAY SLP                        | Display SLP information.                                              | slptool                      | For example, slptool findsrvs smb.                                                                                                    |
|                                    |                                                                       |                              | For more information, enter slptool -help at the command prompt.                                                                                                    |
| DOWN                               | Execute an orderly shutdown.                                          | init 0 init 6                | init 0 halts the system, init 6 reboots the server.                                                                                                    |
|                                    |                                                                       | shutdown now                 | For more information, see the respective man pages.                                                                                                    |
| DSDIAG                             | Document eDirectory; check tree health; diagnose problems.            | _                            | This functionality is provided through IMONITOR.                                                                                                    |
| DSLOG                              | Manage eDirectory error logs.                                         | _                            | Use the n4u.server.log-levels and n4u.server.log-file parameters in the / etc/opt/novell/eDirectory/conf/nds.conf configuration file.                                                                                        |
| DSMERGE                            | Merge and rename<br>eDirectory trees; display<br>time synchronization | ndsmerge                     | For more information, see the ndsmerge man page.                                                                                                    |
|                                    | information for all servers in a tree.                                |                              | See also IMONITOR.                                                                                                    |

| NetWare Command | Purpose or Subcommand                                                                                                    | Linux Command<br>Counterpart | Alternatives and Notes                                                                                                    |
|-----------------|----------------------------------------------------------------------------------------------------|------------------------------|----------------------------------------------------------------------------------------------------|
| DSREPAIR        | Maintain and repair the database of a Novell                                                                                                    | ndsrepair                    | For more information, see the ndsrepair man page.                                                                                                    |
|                 | eDirectory tree.                                                                                                    |                              | See also IMONITOR.                                                                                                    |
| DTRACE          | A menu-driven trace utility for U.S. Robotics ISDN Allegra adapters.                                                                                                    | _                            | This is not DSTRACE.                                                                                                    |
| ECHO            | Enable (ECHO ON) or<br>disable (ECHO OFF) the<br>displaying of commands<br>executed from an NCF file.                                                                    |                              | In shell script files, the echo command causes the comment that follows it to be displayed, as does preceding the comment with an exclamation mark (!).                                                                                                    |
|                 |                                                                                                    |                              | Comments preceded by a pound sign (#) are not displayed as the script runs.                                                                                                    |
|                 |                                                                                                    |                              | For information about script files, see Section 3.2, "NCF vs. Shell Script Files," on page 43.                                                                                                    |
| EDIRUTIL        | Access all of the eDirectory back-end utilities remotely as well as on the server.                                                                                       | edirutil                     | For more information, enter edirutil -h.                                                                                                    |
| EDIT            | Create or modify a text file on a boot, DOS, USB, or NetWare partition.                                                                                                  | vi<br>vim                    | For help, enter vi -h, or man vim.                                                                                                    |
| ENABLE LOGIN    | Reenable the login function after using DISABLE LOGIN. Enable the supervisor account (bindery only) when the account has been locked by the intruder detection function. | ncpcon enable<br>login       | See "DISABLE LOGIN" on page 16 for additional important information.                                                                                                    |
| ENABLE TTS      | Manually enable the NetWare Transaction                                                                                                    | _                            | TTS is not available for NSS volumes on OES-Linux.                                                                                                    |
|                 | Tracking System (TTS).  This is primarily used only by application developers for testing purposes.                                                                      |                              | Journaled Linux file systems, such as Ext3, are capable of providing similar functionality. For example, the Journal mode of Ext3 journaling provides a service similar to TTS. For more information, search the Web for information about the file systems you are using. |
| ENV             | Display or set C Library environment variables.                                                                                                    | env                          | For more information, enter info env at the command prompt, or see the env man page.                                                                                                    |
| ENVSET          | Display or set Java environment variables.                                                                                                    | _                            | You can use the export command to set environment variables. For more information, see the export man page.                                                                                                    |

| NetWare Command                          | Purpose or Subcommand                                                           | Linux Command Counterpart                                            | Alternatives and Notes                                                                                                    |
|------------------------------------------|---------------------------------------------------------------------------------|----------------------------------------------------------------------|----------------------------------------------------------------------------------------------------|
| EXTCHECK                                 | Check a jar file for title and version conflicts with any installed extensions. | extcheck                                                             | For more information, see the extcheck man page.                                                                                                    |
| FILE SERVER<br>NAME                      | Set the file server name in autoexec.ncf.                                       | _                                                                    | Autoexec.ncf is a NetWare file, so this command has no direct counterpart.                                                                                                    |
|                                          |                                                                                 |                                                                      | However, hostname lets you set the system's host name. For more information, see the hostname man page.                                                                                                    |
| FILER (In DOS from a Novell Client)      | Manage files and directories in the file system.                                | _                                                                    | Filer is a legacy DOS-based tool. There are numerous shell commands for managing (copying, deleting, moving, etc.) files.                                                                                                    |
| FIXNAMES                                 | Verify that files in the specified path on an NSS                               | _                                                                    | This command has not been ported to Linux for NSS.                                                                                                    |
|                                          | volume have legal names for the current code page.                              |                                                                      | For Linux traditional file systems, you can use the convmv utility to convert filenames from one language code to another. For more information, see the convmv man page.                                                                                                    |
| FLAG<br>(In DOS from a<br>Novell Client) | View or modify file and directory attributes, owner, etc.                       | chmod (Linux<br>only)<br>attrib (NSS<br>only)<br>nssmu (NSS<br>only) | You can also use iManager for this.  Understanding and working with Linux file attributes and ownership mechanisms requires training beyond the scope of this guide. For an introduction, see the "Access Control Lists in Linux" and "Users and Access Permissions" in the SLES 10 SP2 Installation and Administration Guide.                                                                                                    |
| FORMAT                                   | Format a local FAT volume.                                                      | makefs                                                               | For NSS volumes, you can use NSSMU or the iManager Storage plug-in. Note, however, that NSS volumes are managed by EVMS.  Although it is possible to use makefs to create NSS volumes on devices that are managed by non-EVMS volume managers, Novell does not support this option, and there are several critical feature limitations that apply. For more information, see "Using NSS on Devices Managed by Non-EVMS Volume Managers" in the OES 2 SP3: NSS File System Administration Guide for Linux. |

| NetWare Command                 | Purpose or Subcommand                                                                                                    | Linux Command<br>Counterpart | Alternatives and Notes                                                                                    |
|---------------------------------|----------------------------------------------------------------------------------------------------|------------------------------|----------------------------------------------------------------------------------------------------|
| HEALTH                          | View the status of a server's overall health as determined through iManager.                                                                | _                            | Use Novell Remote Manager ><br>Diagnose > Health Monitor to monitor<br>the status of an OES-Linux server. |
|                                 | The ALL option displays the health of individual components.                                                                                |                              |                                                                                                    |
| HELP                            | View descriptions and syntax for commands.                                                                                                  | man command                  | For more information on using man pages, see the man man page.                                            |
| HIDESCREEN                      | Hide a screen for a utility that is running at the server console.                                                                          | _                            | You can redirect output from the utility to null. However, this is not recommended.                       |
| HTTPBIND                        | Set an IP address, port, etc. for HTTPSTK to open.                                                                                          | _                            | In Novell Remote Manager, click the Config icon, then edit the httpstkd config file.                      |
| HTTPCLOSEPORT                   | Close a port on all IP addresses bound to HTTPSTK.                                                                                          | _                            | In Novell Remote Manager, click the Config icon, then edit the httpstkd config file.                      |
| HTTPOPENPORT                    | Open a port on all IP addresses bound to HTTPSTK and optionally enable SSL on the port.                                                     | _                            | In Novell Remote Manager, click the Config icon, then edit the httpstkd config file.                      |
| HTTPUNBIND                      | Remove an IP address:port that HTTPSTK has open. If no port is specified, all ports are closed.                                             | _                            | In Novell Remote Manager, click the Config icon, then edit the httpstkd config file.                      |
| ICAPTURE<br>(In DOS on a Novell | Capture LPT ports and redirect the output to iPrint printers.                                                                               | _                            | This command applies to legacy<br>NetWare printing, which is no longer<br>supported.                      |
| Client)                         |                                                                                                    |                              | iPrint is the OES printing solution.                                                                      |
| ICE                             | Import/Export LDIF files;<br>migrate LDAP data;<br>compare and update<br>schemas; use a template to<br>load information into<br>eDirectory. | ice                          | For more information, see the ice man page.                                                               |
| IDLJ                            | Generate Java bindings from an IDL file.                                                                                                    | idlj                         | For more information, see the idlj man page.                                                              |
| IFCONFIG                        | Configure network interface parameters.                                                                                                    | ip<br>ethtool<br>mii-tool    | The ip command performs some configuration of network cards, but the changes are not permanent.           |
| yast                            | Instead, use ethtool for modifications on the fly, or mii-tool for older cards. Or use YaST to configure network cards permanently.         |                              |                                                                                                    |

| NetWare Command          | Purpose or Subcommand                                                               | Linux Command<br>Counterpart | Alternatives and Notes                                                                                                    |
|--------------------------|-------------------------------------------------------------------------------------|------------------------------|----------------------------------------------------------------------------------------------------|
| IMONITOR                 | Monitor eDirectory and the servers it contains using a                              | _                            | In a Web browser go to http://server_name:8008.                                                                                                    |
|                          | Web browser.                                                                        |                              | iMonitor is also accessible through<br>iManager > Roles and Tasks icon ><br>eDirectory Maintenance > Repair via<br>iMonitor                                       |
| INETCFG                  | Set up and customize your internetworking configuration for IPX, IP, and AppleTalk. | yast<br>ethtool<br>mii-tool  | For more information, see the respective man pages.                                                                                                    |
| INITIALIZE               | Enable the multiprotocol                                                            | rcnetwork                    | For help, enter rcnetwork -h.                                                                                                    |
| SYSTEM                   | router configuration (execute the system                                            | start<br>yast                | Routing is configured through YaST.                                                                                                    |
|                          | netinfo.cfg file).                                                                  | -                            | For help with YaST, enter yast -hat the command prompt.                                                                                                    |
| INVENTORY                | Generate a volume inventory for use by NRM.                                         | _                            | In Novell Remote Manager, click<br>Volume Inventory and select the<br>volume name.                                                                                |
| IPCRM                    | Remove System V IPC semaphore or shared memory.                                     | ipc_rmid                     | For more information, see the ipc man page.                                                                                                    |
| IPCS                     | View allocated System V semaphores and shared memory segments.                      | ipc_stat                     | For more information, see the ipc man page.                                                                                                    |
| IPRNTCMD (DOS            | Install, remove, or set a                                                           | _                            | This is a DOS printing command.                                                                                                    |
| workstation)             | printer as the default printer.                                                     |                              | iPrint is the OES printing solution.                                                                                                    |
| IPTRACE                  | Display the route that IP packets take across the network.                          | traceroute                   | For more information, see the traceroute man page.                                                                                                    |
| IPX INTERNAL<br>NET      | View the server's internal IPX network address.                                     | _                            | IPX is a legacy NetWare protocol and will not be ported to OES-Linux.  However, it is available on a NetWare virtual machine running on an OES-Linux host server. |
| IPXCON, IPXPING,<br>IPXS | Manage IPX.                                                                         |                              | IPX is a legacy NetWare protocol and will not be ported to OES-Linux. However, it is available on a NetWare virtual machine running on an OES-Linux host server.  |
| JAVA                     | Start the Novell JVM for NetWare product                                            | java                         | For more information, see the <code>java</code> man page.                                                                                                    |
| JAR                      | Manage Java archives.                                                               | jar                          | For more information, see the jar man page.                                                                                                    |
| JARSIGNER                | Sign and verify jar files.                                                          | jarsigner                    | For more information, see the jarsigner man page.                                                                                                    |
|                          |                                                                                     |                              |                                                                                                    |

| NetWare Command | Purpose or Subcommand                                                                   | Linux Command<br>Counterpart | Alternatives and Notes                                                                                                    |
|-----------------|-----------------------------------------------------------------------------------------|------------------------------|----------------------------------------------------------------------------------------------------|
| JAVA            | Start the Novell JVM for NetWare product.                                               | java                         | For more information, see the java man page.                                                                                               |
| JAVAC           | Compile Java source code into Java bytecodes.                                           | javac                        | For more information, see the <code>javac</code> man page.                                                                                 |
| JAVADOC         | Generate API documentation from Java source code.                                       | javadoc                      | For more information, see the javadoc man page.                                                                                            |
| JAVAH           | Produce C header files and C source files from a Java class.                            | javah                        | For more information, see the <code>javah</code> man page.                                                                                 |
| JAVAP           | Disassemble a Java class file.                                                          | javap                        | For more information, see the <code>javap</code> man page.                                                                                 |
| JDB             | Debug Java.                                                                             | jdb                          | For more information, see the jdb man page.                                                                                                |
| KEYB            | Change the console keyboard type.                                                       | yast                         | You can change keyboard and language settings in YaST.                                                                                     |
|                 |                                                                                         |                              | For help with YaST, enter yast -h at the command prompt.                                                                                   |
| KEYTOOL         | Manage keys and certificates for Java.                                                  | keytool                      | For more information, see the keytool man page.                                                                                            |
| KF8             | Enable or disables pausing between commands executed from NCF files.                    | _                            | There is no simple command or switch to enable pausing in script file execution.                                                           |
|                 |                                                                                         |                              | To enable manual confirmation of steps in the boot process, edit /etc/sysconfig/boot and change the PROMPT_FOR_CONFIRM parameter to "yes". |
|                 |                                                                                         |                              | For information about script files, see<br>Section 3.2, "NCF vs. Shell Script<br>Files," on page 43.                                       |
| LANGUAGE        | Set the language for subsequently loaded                                                | yast                         | All language settings are managed using YaST.                                                                                              |
|                 | modules.                                                                                |                              | For help with YaST, enter yast -hat the command prompt.                                                                                    |
| LFVMOUNT        | Mount all local FAT volumes not recognized by DOS and assign them a local drive letter. | mount                        | Parameters specified with the mount command determine the file systems mounted and attributes associated with the file systems.            |
|                 |                                                                                         |                              | Drive letters are not used on Linux.                                                                                                    |
|                 |                                                                                         |                              | For more information, see the mount man page.                                                                                              |

| NetWare Command                 | Purpose or Subcommand                                                                   | Linux Command<br>Counterpart   | Alternatives and Notes                                                                                                    |
|---------------------------------|-----------------------------------------------------------------------------------------|--------------------------------|----------------------------------------------------------------------------------------------------|
| LFVOLUMES                       | List the local FAT volumes currently mounted.                                           | mount                          | Used alone, the mount command shows the currently mounted volumes.                                                                                                    |
| LIST DEVICES                    | List the storage devices on<br>the server and register new<br>devices with the server's | cat /dev/<br>device<br>ls /dev | Linux has many devices, each of which contains information you can view by "walking the /proc file system."                                                                                     |
|                                 | Media Manager database.                                                                 | yast                           | Understanding Linux devices and the information displayed requires training beyond of the scope of this guide. For more information, see the SLES 10 SP2 Installation and Administration Guide. |
|                                 |                                                                                         |                                | To display the currently mounted file systems, enter the $\mathtt{mount}$ command with no arguments.                                                                                            |
|                                 |                                                                                         |                                | You can display partitions in YaST > System > Partitioner, but be careful to exit without making changes.                                                                                       |
|                                 |                                                                                         |                                | For help with YaST, enter yast -h at the command prompt.                                                                                                    |
| LIST FAILOVER<br>DEVICES        | List the multipath devices and their paths.                                             | _                              | NSS multipath I/O is not supported on OES-Linux. For information about multipath I/O on SLES 10, see "Managing Multipath I/O for Devices" in the SLES 10 SP2: Storage Administration Guide.     |
| LIST PARTITIONS                 | List the partitions on all mounted storage devices.                                     | fdisk -l                       | For more information, see the fdisk man page.                                                                                                    |
| LIST STORAGE<br>ADAPTERS        | List the registered storage adapters.                                                   | hwinfo<br>storage-<br>ctrl     | The same comments apply as for LIST DEVICES above.                                                                                                    |
| LIST STORAGE<br>DEVICE BINDINGS | List all Custom Device<br>Modules (CDMs) bound to a<br>particular device.               | _                              | CDM drivers are unique to the NetWare architecture.                                                                                                    |
| LOAD                            | Link NetWare loadable modules to the operating system.                                  | _                              | Load and run commands are not used on Linux. Generally, to execute files, you simply enter the filename or path/filename.                                                                       |
|                                 |                                                                                         |                                | Most services are run from the /etc/init.d directory.                                                                                                    |
|                                 |                                                                                         |                                | OES services have start, stop, and restart options. For example, to restart eDirectory, enter /etc/init.d/ndsd restart at the command prompt.                                                   |

| NetWare Command          | Purpose or Subcommand                                                                                                    | Linux Command<br>Counterpart  | Alternatives and Notes                                                                                                    |
|--------------------------|----------------------------------------------------------------------------------------------------|-------------------------------|----------------------------------------------------------------------------------------------------|
| LOGGERCLEAR              | Clear the logger screen.                                                                                                    | _                             | The log path is hard-coded in Linux.to /var/log/messages.                                                                                                    |
|                          |                                                                                                    |                               | However, some service configuration files include configuration settings that let you change the log path.                                                                                                    |
| LOGGERPATH               | Change the directory where the logger.txt file is                                                                                                    | _                             | The log path is hardcoded in Linux.to /var/log/messages.                                                                                                    |
|                          | saved.                                                                                                    |                               | However, some service configuration files include configuration settings that let you change the log path.                                                                                                    |
| LOGGERSAVE               | Save the logger screen buffer to the logger.txt file.                                                                                                    | _                             | Everything gets written to /var/log/messages, unless a specific service configuration file dictates otherwise.                                                                                                    |
| LOGIN                    | Access the network by logging in to a server and                                                                                                    | _                             | Login on Linux is a different concept than on NetWare. You log in to a shell                                                                                                    |
| (DOS workstation)        | running a login script.                                                                                                    |                               | session with the server, which is analagous to accessing the console prompt on a NetWare server.                                                                                                    |
| LOGOUT                   | Exit the network or log out of                                                                                                    | _                             | The same comments apply as for LOGIN above.                                                                                                    |
| (DOS workstation)        | servers.                                                                                                    |                               | LOGIN above.                                                                                                    |
| MAGAZINE                 | Respond to the screen prompts Insert Magazine and Remove Magazine.                                                                                                    | _                             | There is no directly corresponding utility                                                                                                    |
| MAP<br>(DOS workstation) | View drive mappings;<br>Create or change network or<br>search drive mappings; Map<br>a drive to a fake root<br>directory (for applications<br>that must use a root<br>directory) | _                             | The mount command used alone shows both local and remote mount points—the connections between file systems (either local or remote) and a directory on the server. You access the file system (local or remote) by accessing the local directory. |
|                          |                                                                                                    |                               | Drive letters are not used on Linux.<br>However, if you install the NCP server,<br>Novell Clients can then map drives to<br>NCP volumes on OES-Linux servers.                                                                                     |
| MEDIA                    | Respond to the screen prompts Insert Media and Remove Media.                                                                                                    | _                             | On Linux, all media connections, including remote connections and removable media, are handled through the mount command.                                                                                                    |
| MEMORY                   | Display the total amount of installed memory that the operating system can address.                                                                                              | free<br>cat /proc/<br>meminfo | There's no memory command per se on Linux. However, the top command gives a good start on what's installed, available, being used by buffers, etc.                                                                                                |
|                          |                                                                                                    |                               | If you want to see a GUI display, you must be running the KDE graphical interface and use KDE System Guard                                                                                                    |

| NetWare Command | Purpose or Subcommand                                                                                                    | Linux Command<br>Counterpart | Alternatives and Notes                                                                                                    |
|-----------------|----------------------------------------------------------------------------------------------------|------------------------------|----------------------------------------------------------------------------------------------------|
| MEMORY MAP      | Display the amount of memory (in bytes) allocated to DOS and to the server.                                                    | top                          | You can also view memory information in Novell Remote Manager (NRM). To access NRM in your Web browser, go to http://server_name:8008 > Manage Linux > View Memory Information.                                                 |
|                 |                                                                                                    |                              | There is, of course, no memory allocated to DOS when Linux is running, even if there's a separate DOS partition on the hard drive.                                                                                              |
| MIRROR STATUS   | View the status of mirrored disk partitions. View the percentage of mirrored data on each partition.                           | _                            | This functionality is available through<br>the nsscon utility on OES-Linux.  The nsscon utility is installed with the<br>Novell Storage Services RPMs and is                                                                    |
|                 |                                                                                                    |                              | documented in "NSS Console" in the OES 2 SP3: NSS File System Administration Guide for Linux.                                                                                                    |
| MM              | Manage storage media.                                                                                                    | _                            | See the explanation for ${\tt DISPLAY\ MM}$ STATS.                                                                                                    |
| MODULES         | List the currently loaded NLM programs.                                                                                        | ps -eaf                      | The ps command displays currently running processes and ps -eaf is roughly equivalent to MODULES on NetWare. For more information, see the ps man page or enter ps -?.                                                          |
|                 |                                                                                                    |                              | Use Ismod to view kernel modules.                                                                                                    |
| MONITOR         | View server statistics and activity under two categories: General Information Options, and Available Options, as listed below. | _                            | Most of the information you traditionally get through MONITOR is available in Novell Remote Manager (NRM). To access NRM, browse to http://server_name:8008 in your Web browser.                                                |
|                 |                                                                                                    |                              | For NCP server, you can display a number of statistics using ncpcon, including Server up time, Packets in, Packets dumped, etc. For more information, see "NCPCON" in the OES 2 SP3: NCP Server for Linux Administration Guide. |
|                 | General Information Options in Monitor:                                                                                        |                              |                                                                                                    |
| _               | <ul> <li>Operating system<br/>version and date</li> </ul>                                                                      | _                            | See the OES 2 SP3: Novell Remote<br>Manager for Linux Administration<br>Guide.                                                                                                    |

| NetWare Command | Purpose or Subcommand                           | Linux Command<br>Counterpart | Alternatives and Notes                                                                          |
|-----------------|-------------------------------------------------|------------------------------|-------------------------------------------------------------------------------------------------|
|                 | • Server name: server_name in                   | ndsstat                      | For more information, see the ndsstat man page.                                                 |
|                 | Directory tree<br>tree_name                     |                              | Also see the OES 2 SP3: Novell<br>Remote Manager for Linux<br>Administration Guide.             |
|                 | ◆ Utilization                                   | top                          | For more information, see the top man page.                                                     |
|                 |                                                 |                              | See the OES 2 SP3: Novell Remote<br>Manager for Linux Administration<br>Guide.                  |
|                 | ◆ Server Up Time                                | uptime<br>top                | For more information, see the uptime and top man pages.                                         |
|                 |                                                 |                              | Also see the OES 2 SP3: Novell<br>Remote Manager for Linux<br>Administration Guide.             |
|                 | Online Processors                               | _                            | See the OES 2 SP3: Novell Remote<br>Manager for Linux Administration<br>Guide.                  |
|                 | Original Cache Buffers                          | <del>-</del>                 | See the OES 2 SP3: Novell Remote<br>Manager for Linux Administration<br>Guide.                  |
|                 |                                                 |                              | You can also enter cat /proc/mem/meminfo at the command prompt to get some of this information. |
|                 | Total Cache Buffers                             | _                            | See the OES 2 SP3: Novell Remote<br>Manager for Linux Administration<br>Guide.                  |
|                 | Dirty Cache Buffers                             | _                            | See the OES 2 SP3: Novell Remote<br>Manager for Linux Administration<br>Guide.                  |
|                 | <ul> <li>Long Term Cache Hits</li> </ul>        | _                            | See the OES 2 SP3: Novell Remote<br>Manager for Linux Administration<br>Guide.                  |
|                 | <ul> <li>Current Disk Requests</li> </ul>       | <del>-</del>                 | See the OES 2 SP3: Novell Remote<br>Manager for Linux Administration<br>Guide.                  |
|                 | <ul> <li>Packet Receive<br/>Buffers</li> </ul>  | _                            | See the OES 2 SP3: Novell Remote<br>Manager for Linux Administration<br>Guide.                  |
|                 | <ul> <li>Directory Cache<br/>Buffers</li> </ul> | _                            | See the OES 2 SP3: Novell Remote<br>Manager for Linux Administration<br>Guide.                  |
|                 | Maximum Service<br>Processes                    | _                            | See the OES 2 SP3: Novell Remote<br>Manager for Linux Administration<br>Guide.                  |

| NetWare Command | Purpose or Subcommand         | Linux Command<br>Counterpart | Alternatives and Notes                                                                                                    |
|-----------------|-------------------------------|------------------------------|----------------------------------------------------------------------------------------------------|
|                 | Current Service     Processes | _                            | See the OES 2 SP3: Novell Remote<br>Manager for Linux Administration<br>Guide.                                                                     |
|                 |                               |                              | The information is presented differently on Linux, but it is there.                                                                                |
|                 | Current Connections           | _                            | See the OES 2 SP3: Novell Remote<br>Manager for Linux Administration<br>Guide.                                                                     |
|                 | Open Files                    | _                            | See the OES 2 SP3: Novell Remote<br>Manager for Linux Administration<br>Guide.                                                                     |
|                 | Available Options in Monitor: |                              |                                                                                                    |
|                 | ◆ Connections                 | _                            | See the OES 2 SP3: Novell Remote<br>Manager for Linux Administration<br>Guide.                                                                     |
|                 | Storage Devices               | _                            | See the OES 2 SP3: Novell Remote<br>Manager for Linux Administration<br>Guide.                                                                     |
|                 |                               |                              | You can see local, but not unallocated file systems.                                                                                               |
|                 | ◆ Volumes                     | ncpcon<br>df -h              | The ncpcon utility is installed with the NCP Server RPMs and is documented in "NCPCON" in the OES 2 SP3: NCI Server for Linux Administration Guide |
|                 |                               |                              | To view mounted volumes, use nsscon, ncpcon, or mount, depending on the volume types you are monitoring.                                           |
|                 |                               |                              | To view the utilization of Linux partitions, enter df -h at the command prompt.                                                                    |
|                 | ◆ LAN/WAN Drivers             | lsmod                        | For more information, see the lsmoot man page.                                                                                                    |
|                 | Loaded Modules                | _                            | See the OES 2 SP3: Novell Remote<br>Manager for Linux Administration<br>Guide.                                                                     |
|                 | File Open/Lock Activity       | _                            | For NCP volumes only, see the OES SP3: Novell Remote Manager for Linux Administration Guide.                                                       |
|                 | Disk Cache Utilization        | _                            | See the OES 2 SP3: Novell Remote<br>Manager for Linux Administration<br>Guide.                                                                     |
|                 | System Resources              | _                            | A NetWare concept that is not applicable to OES-Linux.                                                                                             |

| NetWare Command | Purpose or Subcommand                            | Linux Command Counterpart                                                                                                    | Alternatives and Notes                                                                                                    |
|-----------------|--------------------------------------------------|----------------------------------------------------------------------------------------------------|----------------------------------------------------------------------------------------------------|
|                 | <ul> <li>Virtual Memory</li> </ul>               | vmstat                                                                                                    | For more information, see the vmstat man page.                                                                                                    |
|                 | ◆ Kernel                                         | _                                                                                                    | See the OES 2 SP3: Novell Remote<br>Manager for Linux Administration<br>Guide.                                                                                                    |
|                 | <ul> <li>Server Parameters</li> </ul>            | _                                                                                                    | Linux doesn't have server parameters                                                                                                    |
| MOUNT           | Make a volume available to users.                | mount (for traditional Linux volumes) nsscon (use the mount option for NSS volumes) nssmu (for the first mount of encrypted NSS volumes after a reboot) | For NSS volumes, in nssmu, select volumes, then press F7.  For encrypted NSS volumes, the nssmu utility is required for mounting the encrypted volume on the first mount following a system reboot, because you must enter the encryption password to activate the volume. Thereafter, you can use the mount command in nsscon.  The nsscon utility is installed with the Novell Storage Services RPMs and is documented in "NSS Console" in the OES 2 SP3: NSS File System Administration Guide for Linux.  The nssmu utility is installed with the Novell Storage Services RPMs and is documented in "NSS Management Utility (NSSMU) Quick Reference" in the OES 2 SP3: NSS File System Administration Guide for Linux. |
| NAME            | Display the server name.                         | hostname                                                                                                    | For more information, see the hostname man page.                                                                                                    |
|                 |                                                  |                                                                                                    | Also, the server name appears at the command prompt by default.                                                                                                    |
| NAMED           | Manage Novell DNS services.                      | novell-named                                                                                                    | For more information, see "Administering and Managing a DNS Server" in the OES 2 SP3: Novell DNS/DHCP Administration Guide.                                                                                                    |
|                 |                                                  |                                                                                                    | <b>IMPORTANT</b> : The SLES 10 base includes named, but this is not integrated with eDirectory.                                                                                                    |
| NATIVE2ASCII    | Convert text to Unicode Latin-1 for use by Java. | native2ascii                                                                                                    | For more information, see the native2ascii man page.                                                                                                    |
| NCMCON          | Control and monitor PCI Hot Plug.                | _                                                                                                    | Hot Plug monitoring is available for only some hardware. Messages are commonly logged in /var/log/messages.                                                                                                    |

| NetWare Command | Purpose or Subcommand                                                                                        | Linux Command<br>Counterpart | Alternatives and Notes                                                                                                    |
|-----------------|----------------------------------------------------------------------------------------------------|------------------------------|----------------------------------------------------------------------------------------------------|
| NCOPY           | Specify your intention for copying a compressed file to a compressed volume or a non-compressed volume.      | _                            | This functionality for NSS on Linux is provided through the Novell Client, installed on either a client or the OES-Linux server.                                                                             |
|                 |                                                                                                    |                              | There is no equivalent for Linux POSIX file systems.                                                                                                    |
| NCS DEBUG       | Save a record of all NCS port activity in an ASCII text file named ncstrace.log in the sys:system directory. | _                            | See "Console Commands for Novell<br>Cluster Services" in the OES 2 SP3:<br>Novell Cluster Services 1.8.8<br>Administration Guide for Linux.                                                                  |
| NDIR            | View file attributes and compression information for all files in a directory.                               | ls                           | For more information, see the ls man page.                                                                                                    |
| NETSTAT         | Monitor the network status.                                                                                  | netstat                      | For more information, see the netstat man page.                                                                                                    |
| NSLOOKUP        | Diagnose DNS setup problems or DNS problems in an application.                                               | dig                          | The nslookup command has been deprecated on Linux.                                                                                                    |
| NSS             | Manage NSS at the command line.                                                                              | nsscon                       | The nsscon utility is installed with the Novell Storage Services RPMs and is documented in "NSS Console" in the OES 2 SP3: NSS File System Administration Guide for Linux.                                   |
| NSSMU           | Manage NSS storage media on a server.                                                                        | nssmu                        | The nssmu utility is installed with the Novell Storage Services RPMs and is documented in "NSS Management Utility (NSSMU) Quick Reference" in the OES 2 SP3: NSS File System Administration Guide for Linux. |
| NSWEB           | Start and stop the NetWare<br>Web Manager and NetWare<br>Enterprise Web Server.                              | _                            | NetWare Web Manager is not available on Linux.                                                                                                    |
| NVXADM          | Start and stop the NetWare Web Manager.                                                                      | _                            | NetWare Web Manager is not available on Linux.                                                                                                    |
| NVXWEB          | Start and stop the NetWare Web Manager.                                                                      | _                            | NetWare Web Manager is not available on Linux.                                                                                                    |
| NWBOOT          | Change NetWare boot options to use DOS or boot directly to NetWare.                                          | _                            | For information on SLES 10 booting, see "Booting and Configuring a Linux System" in the SLES 10 SP2 Installation and Administration Guide.                                                                   |
| NWCONFIG        | Manage the server and install additional products.                                                           | yast                         | YaST is the tool for installing OES-<br>Linux and OES services. Many<br>configuration parameters are similar<br>to NetWare.                                                                                  |
|                 |                                                                                                    |                              | For help with YaST, enter yast -h at the command prompt.                                                                                                    |

| NetWare Command | Purpose or Subcommand                                                                                                 | Linux Command<br>Counterpart   | Alternatives and Notes                                                                                                    |
|-----------------|----------------------------------------------------------------------------------------------------|--------------------------------|----------------------------------------------------------------------------------------------------|
| NWPING          | Ping a remote host from a NetWare server.                                                                             | ping                           | For more information, see the ping man page.                                                                                                    |
| NWTRACE         | Print the route that packets take to the network host.                                                                | traceroute                     | For more information, see the traceroute man page.                                                                                              |
| NWTRAP          | Manage SNMP traps on NetWare.                                                                                         | net-snmp<br>net-snmp-<br>utils | For more information, see the respective man pages.                                                                                             |
| OFF             | Clear the console screen.                                                                                             | clear<br>Ctrl+l                | For more information, see the clear man page.                                                                                                   |
| ORBD            | Enable clients to<br>transparently locate and<br>invoke persistent objects on<br>servers in the CORBA<br>environment. | orbd                           | For more information, see the orbd man page.                                                                                                    |
| PAUSE           | Cause NCF file execution to wait for a key to be pressed.                                                             | _                              | There is no simple command or switch to enable pausing in shell script file execution.                                                          |
|                 |                                                                                                    |                                | To enable manual confirmation of steps in the server boot process, edit /etc/sysconfig/boot and change the PROMPT_FOR_CONFIRM parameter to yes. |
|                 |                                                                                                    |                                | For information about script files, see<br>Section 3.2, "NCF vs. Shell Script<br>Files," on page 43.                                            |
| POLICYTOOL      | Create a manage policy files for Java.                                                                                | policytool                     | For more information, see the policytool man page.                                                                                              |
| PING            | Send an Internet Control<br>Message Protocol (ICMP)<br>echo request packet to an IP<br>node on your internetwork.     | ping                           | For more information, see the ping man page.                                                                                                    |
| PPPCON          | View Point-to-Point Protocol (PPP) interface configuration and statistical information.                               | yast                           | Point-to-Point interfaces are configured in YaST > Network Devices.                                                                             |
|                 | mormation.                                                                                                    |                                | For help with YaST, enter yast -h at the command prompt.                                                                                        |
| PPPTRACE        | Debug PPP data link problems.                                                                                         | _                              | This is a NetWare utility that is not ported to Linux.                                                                                          |
| PROTECT         | Load NLM programs into a protected address space.                                                                     | _                              | Protected address space is a NetWare concept.                                                                                                   |
| PROTECTION      | List the protected address spaces, or add/remove/ restart functionality from an existing address space.               | _                              | Protected address space is a NetWare concept.                                                                                                   |

| NetWare Command      | Purpose or Subcommand                                             | Linux Command<br>Counterpart                                     | Alternatives and Notes                                                                                                    |
|----------------------|-------------------------------------------------------------------|------------------------------------------------------------------|----------------------------------------------------------------------------------------------------|
| PROTOCOL             | View the protocols registered.                                    | ip                                                               | For more information, see the ip man page.                                                                                                    |
| PROTOCOL<br>REGISTER | Register additional protocols and frame types.                    | ip                                                               | For more information, see the ip man page.                                                                                                    |
| PSERVER              | Monitor and manage printers and print queues                      | _                                                                | This is for managing legacy NetWare printing.                                                                                                    |
|                      | (legacy).                                                         |                                                                  | iPrint is the OES printing solution.                                                                                                    |
| PURGEVOLUME          | Purge all deleted files from an NSS volume.                       | ncpcon purge<br>volume<br>nss_volume_na<br>me                    | This functionality is available through<br>the ncpcon utility for NSS volumes<br>that have had the Salvage attribute<br>enabled prevoiusly.                                                                                                    |
|                      |                                                                   |                                                                  | The ncpcon utility is installed with the Novell Storage Services RPMs and is documented in "NCP Server Console (NCPCON) Utility " in the OES 2 SP3: NCP Server for Linux Administration Guide.                                                                    |
|                      |                                                                   |                                                                  | Salvage and Purge are NSS file system features.                                                                                                    |
| PVER                 | View the version of OES-<br>NetWare installed on the<br>server.   | cat /etc/<br>novell-<br>release<br>cat /etc/<br>SUSE-<br>release | You can also use rug pd -i to read /var/lib/zypp/db/products/*, and /usr/lib/zypp/zypp-query-pool products does the same thing.                                                                                                    |
|                      |                                                                   |                                                                  | The oes-SPident and SPident commands are not authoritative because they can't accommodate a variety of additional configurations that are beyond the scope of SL# support.                                                                                        |
|                      |                                                                   |                                                                  | For more information, see the respective man pages.                                                                                                    |
| RAID STATUS          | View the status of the software RAID 0 RAID 1 and RAID 5 devices. | _                                                                | The nssmu utility is used to manage software RAIDs for NSS volumes and is installed with the Novell Storage Services RPMs. It is documented in "NSS Management Utility (NSSMU) Quick Reference" in the OES 2 SP3: NSS File System Administration Guide for Linux. |
| RCONAG6              | Allow remote console access to the server.                        | _                                                                | Novell Remote Manager has a secure console.                                                                                                    |
|                      |                                                                   |                                                                  | You can also use SSH (or VNC for GUI access).                                                                                                    |
|                      |                                                                   |                                                                  | Telnet is not secure and therefore not recommended.                                                                                                    |

| NetWare Command        | Purpose or Subcommand                                                                                                    | Linux Command<br>Counterpart | Alternatives and Notes                                                                                                    |
|------------------------|----------------------------------------------------------------------------------------------------|------------------------------|----------------------------------------------------------------------------------------------------|
| RCONPRXY               | Allow RConsoleJ to access target servers.                                                                                 | _                            | Novell Remote Manager has a secure console.                                                                                                    |
|                        |                                                                                                    |                              | You can also use SSH (or VNC for GUI access).                                                                                                    |
|                        |                                                                                                    |                              | Telnet is not secure and therefore not recommended.                                                                                                    |
| RCONSOLEJ              | Remotely control a NetWare server.                                                                                        | _                            | Novell Remote Manager has a secure console.                                                                                                    |
|                        |                                                                                                    |                              | You can also use SSH (or VNC for GUI access).                                                                                                    |
|                        |                                                                                                    |                              | Telnet is not secure and therefore not recommended.                                                                                                    |
| REBUILD                | Recover corrupted Novell<br>Storage Services (NSS)<br>pools.                                                              | ravsui<br>ravview<br>fsck    | The ravsui and ravview utilities are installed as part of Novell Storage Services NSS.                                                                                |
|                        |                                                                                                    |                              | Use ravsui to rebuild or verify an NSS pool on Linux that is in a maintenance state.                                                                                  |
|                        |                                                                                                    |                              | Use ravview to dump specified NSS rebuild or verify files to a human-readable file format.                                                                            |
|                        |                                                                                                    |                              | For help with ravsui and ravview, use the -h option. For more information about fsck, see the fsck man page.                                                          |
| RECORD                 | Record command sequences that you enter at the console over and over.                                                     | _                            | Similar functionality is available through shell scripting, a topic that is beyond the scope of this guide but is treated extensively in industry publications.       |
|                        |                                                                                                    |                              | Also, bash includes a History<br>Expansion capability that some find<br>useful. For more information, see the<br>"History Expansion" section of the<br>bash man page. |
| REGISTER MEMORY        | Configure the operating system to recognize installed memory above the amount of memory that is automatically registered. | _                            | This is NetWare functionality that doesn't apply to Linux.                                                                                                    |
| REINITIALIZE<br>SYSTEM | Enable configuration changes made since the commands in the netinfo.cfg file were executed.                               | rcnetwork<br>restart         | For help, enter rcnetwork -h at the command prompt.                                                                                                    |

| NetWare Command             | Purpose or Subcommand                                                                                            | Linux Command<br>Counterpart | Alternatives and Notes                                                                                                    |
|-----------------------------|----------------------------------------------------------------------------------------------------|------------------------------|----------------------------------------------------------------------------------------------------|
| REM                         | Specify a line as a comment (used in NCF files).                                                                 | #<br>!                       | Comments preceded by a pound sign (#) are not displayed as the script runs, but those preceded by an exclamation mark (!) are echoed.                                      |
|                             |                                                                                                    |                              | For information about script files, see Section 3.2, "NCF vs. Shell Script Files," on page 43.                                                                             |
| REMIRROR<br>PARTITION       | Start the remirroring of a logical NSS partition.                                                                | _                            | This functionality is available through the nsscon utility on OES-Linux.                                                                                                   |
|                             |                                                                                                    |                              | The nsscon utility is installed with the Novell Storage Services RPMs and is documented in "NSS Console" in the OES 2 SP3: NSS File System Administration Guide for Linux. |
| REMOVE NETWORK<br>ADAPTER   | Unload one LAN driver when the LAN driver has been loaded multiple times to support multiple boards.             | _                            | On Linux it is common for drivers to support multiple instances of hardware. Loading is done only once and removal should not be necessary.                                |
| REMOVE NETWORK<br>INTERFACE | Unload one frame type when there are multiple frame types loaded with one LAN driver.                            | ip                           | For more information, see the $\mathtt{ip}$ man page.                                                                                                    |
| REMOVE STORAGE<br>ADAPTER   | Remove one instance of a storage driver.                                                                         | _                            | Although rmmod module_name does unload a kernel module, this is not recommended.                                                                                           |
|                             |                                                                                                    |                              | On Linux it is common for drivers to support multiple instances of hardware. Loading is done only once and removal should not be necessary.                                |
| REMOVEMODULE                | Remove modules that are preloaded by the startup.ncf file or modules that were loaded using the load -s command. | chkconfig                    | For more information, see the chkconfig man page.                                                                                                    |
| REPLACE                     | Unload and reload a specific module in one step.                                                                 | _                            | Performing an equivalent action on Linux can prevent the system from running. Not recommended.                                                                             |
| REPLAY                      | Execute a list of commands that were recorded in and saved in a session using the RECORD command.                | _                            | This is related to the comment for the RECORD utility. Using your chosen shell script methods, run the script you have created.                                            |
| RESET<br>ENVIRONMENT        | Reset server parameters that have been modified to their default values.                                         | _                            | This is NetWare functionality that is available for selected services in YaST but not at the command prompt.                                                               |
| RESET NETWORK<br>ADAPTER    | Reset a network adapter manually.                                                                                | ifdown<br>ifup               | For more information, see the respective man pages.                                                                                                    |

| NetWare Command            | Purpose or Subcommand                                                                                         | Linux Command<br>Counterpart                                                                    | Alternatives and Notes                                             |
|----------------------------|----------------------------------------------------------------------------------------------------|-------------------------------------------------------------------------------------------------|--------------------------------------------------------------------|
| RESET NETWORK<br>INTERFACE | Restart a logical board that has been shut down using the SHUTDOWN NETWORK INTERFACE command.                 | ifdown<br>ifup                                                                                  | For more information, see the respective man pages.                |
| RESET ROUTER               | Reset the router table in the server if the table becomes inaccurate or corrupted.                            | rcnetwork<br>restart<br>yast                                                                    | For help with rcnetwork, enter rcnetwork -h at the command prompt. |
|                            |                                                                                                    |                                                                                                 | For help with YaST, enter yast $-h$ at the command prompt.         |
| RESET SERVER               | Bring down the server and then restart it immediately.                                                        | init 6<br>shutdown -r<br>now                                                                    | For more information, see the respective man pages.                |
| RESTART SERVER             | Bring down the server and then restart it immediately.                                                        | init 6<br>shutdown -r<br>now                                                                    | For more information, see the respective man pages.                |
| RIGHTS                     | View or modify user or group rights for files, directories, and volumes.                                      | rights                                                                                          | The rights command works only on NSS file systems.                 |
| RMIC                       | Generate stub and skeleton class files (JRMP protocol) and stub and tie class files (IIOP protocol) for Java. | rmic                                                                                            | For more information, see the rmic man page.                       |
| RMID                       | Start the activation system daemon for Java.                                                                  | rmid                                                                                            | For more information, see the rmid man page.                       |
| RMIREGISTRY                | Create and start a remote object registry on the specified port on the current host.                          | rmiregistry                                                                                     | For more information, see the rmiregistry man page.                |
| ROUTE                      | Pass frames (packets) from<br>NetWare through IBM-<br>compatible source route<br>bridges.                     | route                                                                                           | For more information, see the route man page.                      |
| ROUTECON                   | Manipulate the routing tables manually.                                                                       | route                                                                                           | For more information, see the route man page.                      |
| SCAN ALL                   | Scan all LUNs of all SCSI<br>adapters in the server or all<br>LUNs associated with a                          | iscsi                                                                                           | ISCSI support is not installed by default.                         |
| designated SCSI adapter.   |                                                                                                    | After installing, type $\mathtt{man}$ iscsi and press the Tab key to view the related commands. |                                                                    |

| NetWare Command                                                                                                    | Purpose or Subcommand                                                                             | Linux Command<br>Counterpart | Alternatives and Notes                                                                                                    |
|----------------------------------------------------------------------------------------------------|---------------------------------------------------------------------------------------------------|------------------------------|----------------------------------------------------------------------------------------------------|
| SCAN FOR NEW DEVICES                                                                                                    | Scan on LUN0 of SCSI adapters and to register new                                                 | rescan-scsi-<br>bus.sh       | ISCSI support is not installed by default.                                                                                                    |
|                                                                                                    | devices with the Media<br>Manager so that they are<br>available to the operating<br>system.       |                              | After installing, type man iscsi and press the Tab key to view the related commands.                                                                                            |
|                                                                                                    |                                                                                                   |                              | See also "Scanning for Devices on<br>Linux" in the OES 2 SP3: NSS File<br>System Administration Guide for<br>Linux.                                                             |
| SCRSAVER                                                                                                    | Lock the server console and activate a screen saver for the console display.                      | _                            | There are no screen savers associated with shell sessions on Linux. You should simply use the exit command to close any shell sessions you do not want to have open.            |
| SEARCH                                                                                                    | Specify search paths for NLM and .ncf files; add/ delete search paths; view current search paths. | export                       | Modify the PATH and export it.                                                                                                    |
|                                                                                                    |                                                                                                   |                              | For more information, see the export man page.                                                                                                    |
| being loaded from any directory other than the boo directories; prevent keyboard entry into the operating system debugge prevent the server date and | directory other than the boot                                                                     | _                            | The concept of securing the console through a command doesn't exist in Linux.                                                                                                   |
|                                                                                                    |                                                                                                   |                              | You should always limit physical and remote access to the Linux console and never leave a root session open.                                                                    |
| SEND                                                                                                    | Send messages to NCP users by username or connection number.                                      | ncpcon send                  | For NCP connections, the send command only sends messages to connections (stations), not to usernames.                                                                          |
|                                                                                                    |                                                                                                   |                              | Also keep in mind that users attached through Samba/CIFS or some other protocol do not receive messages unless they also have an NCP connection.                                |
|                                                                                                    |                                                                                                   |                              | For more information about sending messages using ncpcon, see "Sending Messages to Logged-In Users" in the OES 2 SP3: NCP Server for Linux Administration Guide.                |
|                                                                                                    |                                                                                                   |                              | For more information about sending messages using Novell Remote Manager, see "Sending Messages to Logged-In Users" in the OES 2 SP3: NCP Server for Linux Administration Guide. |

| NetWare Command | Purpose or Subcommand                                                                                   | Linux Command<br>Counterpart | Alternatives and Notes                                                                                                    |
|-----------------|----------------------------------------------------------------------------------------------------|------------------------------|----------------------------------------------------------------------------------------------------|
| SERIALVER       | Get the serialVersionUID for one or more classes in a form suitable for copying into an evolving class. | serialver                    | For more information, see the serialver man page.                                                                                  |
| SERVER          | Start and run NetWare on the server.                                                                    | _                            | This is roughly equivalent to the running the Linux kernel. There is no direct equivalent.                                         |
|                 |                                                                                                    |                              | OES-Linux boots using the GRUB boot manager. There is no direct connection between Linux and a bootable DOS partition (if present) |
| SERVERTOOL      | Register, unregister, start up, and shut down a persistent server.                                      | servertool                   | For more information, see the servertool man page.                                                                                 |
| SET             | View and configure operating system                                                                     | _                            | There is no direct equivalent of the concept of SET parameters in Linux.                                                           |
|                 | parameters.                                                                                             |                              | You can set environment variables using the export command. For more information, see the export man page.                         |
|                 |                                                                                                    |                              | To make configurations persistent, you must edit the configuration file associated with the service.                               |
| SET TIME        | Set the date and time on the server.                                                                    | _                            | eDirectory requires a synchronized date and time on all OES-Linux servers in the same tree.                                        |
|                 |                                                                                                    |                              | For more information, see "Time Services" in the OES 2 SP3: Planning and Implementation Guide.                                     |
| SET TIME ZONE   | Set the time zone on the server.                                                                        | _                            | eDirectory requires a synchronized date and time on all OES-Linux servers in the same tree.                                        |
|                 |                                                                                                    |                              | For more information, see "Time Services" in the OES 2 SP3: Planning and Implementation Guide.                                     |
| SETENV          | Set C Library environment variables.                                                                    | _                            | You can set environment variables using the export command export variable=value.                                                  |
|                 |                                                                                                    |                              | For more information, see the export man page.                                                                                     |
| SHOWSCREEN      | Restore a screen that has been hidden by the HIDESCREEN command                                         | _                            | As with Hidescreen, there is no Linux equivalent.                                                                                  |

| NetWare Command                  | Purpose or Subcommand                                                                                                    | Linux Command Counterpart   | Alternatives and Notes                                                                                                 |
|----------------------------------|----------------------------------------------------------------------------------------------------|-----------------------------|----------------------------------------------------------------------------------------------------|
| SHUTDOWN                         | With the ACPI power-<br>management driver loaded,<br>force the server to shut<br>down and power off.                        | shutdown -h                 | For more information, see the documentation on the Web (http://docs.hp.com/en/A5201-96043-en/apcs08.html).             |
| SHUTDOWN<br>NETWORK<br>INTERFACE | Shut down a logical board without removing its resources.                                                                   | ifdown                      | For more information, see the ifdown man page.                                                                         |
| SLP                              | Manage and monitor SLP.                                                                                                    | slptool                     | For example, slptool findsrvs smb.                                                                                     |
|                                  |                                                                                                    |                             | For more information, enter slptool -help at the command prompt.                                                       |
| SMDR                             | Manage the Storage Management Data Requester, a Storage Management Services (SMS) component.                                | smdrd                       | For more information, see the smdrd man page.                                                                          |
| SPEED                            | Display the speed at which the processor is running.                                                                        | cat /proc/<br>cpuinfo       | For more information, see the cat man page.                                                                            |
| SPFCON, SPXCONFG,<br>SPXS        |                                                                                                    | _                           | SPX is a legacy protocol for NetWare only, including NetWare running in a virtual machine on an OES-Linux host server. |
| SPOOL                            | Create, change or display spooler mappings.  IMPORTANT: This applies to NetWare legacy printing and is no longer supported. | _                           | Legacy NetWare printing has been replaced by iPrint on both OES platforms.                                             |
| START<br>PROCESSORS              | Start one or more secondary processors when the server is running on a multiprocessor computer.                             | -                           | Control of individual processors is not available as part of OES-Linux.                                                |
| STOP PROCESSORS                  | Stop one or more secondary processors in a multiprocessor computer.                                                         | _                           | Control of individual processors is not available as part of OES-Linux.                                                |
| SWAP                             | Display information about<br>swap files, add or delete<br>swap files, and specify the<br>parameters of swap files.          | mkswap<br>swapon<br>swapoff | For more information, see the respective man pages.                                                                    |
| _TCP                             | Monitor TCP/IP activity and connection status.                                                                              | tcpdump                     | For more information, see the tcpdump man page.                                                                        |
|                                  |                                                                                                    |                             | To watch failovers and errors on bonded interfaces, use tail -f / var/log/messages.                                    |

| NetWare Command | Purpose or Subcommand                                                                                                    | Linux Command<br>Counterpart | Alternatives and Notes                                                                                                    |
|-----------------|----------------------------------------------------------------------------------------------------|------------------------------|----------------------------------------------------------------------------------------------------|
| TCPCON          | Monitor TCP/IP activity, configuration and statistics information, known routes, trap log.                                               | netstat                      | For more information, see the netstat man page.                                                                                                    |
|                 | Use SNMP to access TCP/<br>IP information in any remote<br>protocol stack supporting<br>the TCP/IP Management<br>Information Base (MIB). |                              |                                                                                                    |
| TECHWALK        | Record NetWare configuration information.                                                                                                | _                            | Techwalk is not available for OES-Linux. However, there is a GPL utility named supportconfig that collects system troubleshooting information. For more information, visit the Cool Solutions Web site (http://www.novell.com/coolsolutions/tools/16106.html). |
| TIME            | Display date and time,<br>daylight saving time status,<br>and time synchronization<br>information                                        | date                         | For more information, see the date man page.                                                                                                    |
| TIMESYNC        |                                                                                                    | _                            | Timesync is a NetWare time protocol that is compatible with and being replaced by NTP on NetWare. NTP is also the time protocol for Linux.                                                                                                    |
| TLI             | Provide Transport Level<br>Interface (TLI)<br>communication services.                                                                    | _                            | This command is not ported to OES-<br>Linux.                                                                                                    |
| TNAMESERV       | Start the Java IDL name server.                                                                                                    | tnameserv                    | For more information, see the tnameserv man page.                                                                                                    |
| TPING           | Send an ICMP echo request packet to an IP node on your internetwork.                                                                     | ping                         | For more information, see the ping man page.                                                                                                    |
| TRACK OFF       | Prevent the server from displaying the RIP tracking screen.                                                                              | _                            | RIP tracking is a NetWare concept that is not relevant to OES-Linux.                                                                                                    |
| TRACK ON        | View the RIP tracking screen and make it the active screen.                                                                              | _                            | RIP tracking is a NetWare concept that is not relevant to OES-Linux.                                                                                                    |
| TSAFS           | Manage the SMS Target<br>Service Agent for the file<br>system.                                                                           | tsafs                        | For more information, see the tsafs man page.                                                                                                    |
| UNBIND          | Remove a communication protocol from the LAN driver of a network board; disable communication on a specific board                        | ifdown                       | For more information, see the ifdown man page.                                                                                                    |

| NetWare Command | Purpose or Subcommand                                                                           | Linux Command<br>Counterpart             | Alternatives and Notes                                                                                                    |
|-----------------|-------------------------------------------------------------------------------------------------|------------------------------------------|----------------------------------------------------------------------------------------------------|
| UNLOAD          | Unload a module that was previously loaded with the LOAD command                                | _                                        | For OES services, use the service's stop script: /etc/init.d/service stop.                                                                                                    |
|                 |                                                                                                 |                                          | Most OES services have start, stop, and restart options. For example, to stop eDirectory, enter / etc/init.d/ndsd stop at the command prompt.                                                                                                    |
| UPS_AIO         | Provide the software link between your server and the UPS.                                      | _                                        | Support is hardware-specific. See man apcupsd in the apcpupsd package.                                                                                                    |
| VERIFY          | Validate all blocks in an NSS pool.                                                             | ravsui verify poolname ravview           | The ravsui and ravview utilities are installed as part of Novell Storage Services NSS.                                                                                                    |
|                 |                                                                                                 |                                          | Use the ravsui utility to find out whether you need to rebuild a pool to correct NSS volume problems.                                                                                                    |
|                 |                                                                                                 |                                          | Use ravview to view the output.                                                                                                    |
|                 |                                                                                                 |                                          | For help, enter one of the commands with the -h option.                                                                                                    |
| VERSION         | View the file server version, license information, and copyright notice from the System prompt. | uname -a<br>ncpcon<br>version<br>ndsstat | For more information on the uname command, see the uname man page.                                                                                                    |
|                 |                                                                                                 |                                          | For more information about ncpcon, see "NCPCON" in the OES 2 SP3: NCP Server for Linux Administration Guide.                                                                                                    |
|                 |                                                                                                 |                                          | For help with ndsstat, enter the command with the -h option.                                                                                                    |
| VIEW            | View a file from the NetWare                                                                    | less filename                            | These commands are basically                                                                                                    |
|                 | server console.                                                                                 | cat filename                             | equivalent, but less allows for better scrolling and paging.                                                                                                    |
|                 |                                                                                                 |                                          | For more information, see the less and cat man pages.                                                                                                    |
| VMDISMOUNT      | Make a volume unavailable to users so it can be repaired.                                       | _                                        | The umount command makes a traditional Linux volume unavailable so it can be repaired.                                                                                                    |
|                 |                                                                                                 |                                          | Equivalent functionality for NSS volumes is available in the nssmu utility, which is installed with the Nove Storage Services RPMs and is documented in "NSS Management Utility (NSSMU) Quick Reference" in the OES 2 SP3: NSS File System Administration Guide for Linux. |

| NetWare Command | Purpose or Subcommand                                                                                                    | Linux Command<br>Counterpart | Alternatives and Notes                                                                                                    |
|-----------------|----------------------------------------------------------------------------------------------------|------------------------------|----------------------------------------------------------------------------------------------------|
| VMMOUNT         | Make a volume available to users.                                                                                          | _                            | The mount command makes local and remote Linux POSIX file systems available.                                                                                                    |
|                 |                                                                                                    |                              | Equivalent functionality for NSS volumes is available in the nssmu utility, which is installed with the Novell Storage Services RPMs and is documented in "NSS Management Utility (NSSMU) Quick Reference" in the OES 2 SP3: NSS File System Administration Guide for Linux. |
| VMVOLUMES       | List mounted volumes, including number, status and name.                                                                   | _                            | The mount command displays a list of all available file systems, both local and remote.                                                                                                    |
|                 |                                                                                                    |                              | Equivalent functionality for NSS volumes is available in the nssmu utility, which is installed with the Novell Storage Services RPMs and is documented in "NSS Management Utility (NSSMU) Quick Reference" in the OES 2 SP3: NSS File System Administration Guide for Linux. |
| VOLUME          | List mounted volumes or information about a specific volume.                                                               | _                            | The mount command displays a list of all available file systems, both local and remote.                                                                                                    |
|                 |                                                                                                    |                              | Equivalent functionality for NSS volumes is available in the nssmu utility, which is installed with the Novell Storage Services RPMs and is documented in "NSS Management Utility (NSSMU) Quick Reference" in the OES 2 SP3: NSS File System Administration Guide for Linux. |
| VREPAIR         | Correct volume problems on<br>NetWare Traditional<br>volumes; remove name<br>space entries from directory<br>entry tables. | fsck                         | For more information, see the fsck man page.                                                                                                    |
| WHOIS           | Display information about either the DNS name or the IP address, depending on which is entered.                            | whois                        | For more information, see the whois man page.                                                                                                    |
| WS2_32          | Manage Winsock 32.                                                                                                    | _                            | Does not apply.                                                                                                    |
| XIDEV           | Manage mouse support for the X Windows interface.                                                                          | _                            | Mouse support on OES-Linux is managed in YaST > Hardware (via sax2).                                                                                                    |

| NetWare Command                             | Purpose or Subcommand                                                          | Linux Command<br>Counterpart                           | Alternatives and Notes                                                                                                    |
|---------------------------------------------|--------------------------------------------------------------------------------|--------------------------------------------------------|----------------------------------------------------------------------------------------------------|
| XLOG                                        | Diagnose ISDN-related connection problems with Eicon Technology ISDN adapters. | _                                                      | This command is not ported to OES-<br>Linux.                                                                                                    |
| XNFS SHARE                                  | List all shared paths.                                                         | exportfs -v                                            | When executed without any options, exportfs displays only the exported path and the host that it is allowed to access. With the -v option, it displays the export options. For more information, see the exportfs man page. |
| XNFS SHARE<br>REFRESH                       | Refresh the share list from the exports file.                                  | exportfs -r                                            | For more information, see the exportfs man page.                                                                                                    |
| XNFS SHARE / PATH EXPORT_OPTIONS            | Share a path dynamically.                                                      | exportfs -o options host:/path                         | For more information, see the exportfs man page.                                                                                                    |
| XNFS UNSHARE / PATH                         | Unshare a path.                                                                | exportfs -u host:/path                                 | For more information, see the exportfs man page.                                                                                                    |
| XNFS NFS STATS                              | Display NFS protocol statistics.                                               | nfsstat -n                                             | For more information, see the nfsstat man page.                                                                                                    |
| XNFS MOUNT<br>STATS                         | Display MOUNT protocol statistics.                                             | _                                                      | Similar functionality is not available on OES-Linux.                                                                                                    |
| XNFS LOCKD<br>STATS                         | Display LOCK protocol statistics.                                              | _                                                      | Similar functionality is not available on OES-Linux.                                                                                                    |
| XNFS TRACE ON/                              | Turn the NFS Trace screen on or off.                                           | tcpdump                                                | XNFS TRACE provides a minimal trace; tcpdump captures all packets. For more information, see the tcpdump man page.                                                                                                    |
| XNFS LOGSCREEN<br>ON/OFF                    | Turn the NFS Log screen on or off.                                             | _                                                      | Log messages are captured in /var/ log/messages file.                                                                                                    |
| XNTPD                                       | Synchronize time with servers that are NTPv3 compliant.                        | ntpd                                                   | For more information, see the ntpd man page.                                                                                                    |
| YPCAT, YPWHICH,<br>YPSET, YPPASSWD,<br>etc. | NIS related operations.                                                        | Equivalent commands are available with the same names. | For more information, see the respective man pages.                                                                                                    |

## 3 Other Tips

Table 3-1 discusses problems that are common when NetWare administrators first begin working with Linux systems:

### 3.1 Common Problems and Solutions

**Table 3-1** Common Problems and Solutions

| Topic         | Problem                                                                                                    | Solution                                                                             |
|---------------|----------------------------------------------------------------------------------------------------|--------------------------------------------------------------------------------------|
| Shell Scripts | Scripts won't run after changes are made on a Windows machine.                                                       | The quickest solution is usually to enter the following command at a command prompt: |
|               | Because DOS uses different ASCII characters to indicate a line ending                                                | dos2unix filename                                                                    |
|               | (CR,LF) than Linux/UNIX (LF only),<br>shell script files that were created or<br>modified on a Windows system do not | where <i>filename</i> is the name of the text file needing to be converted.          |
|               | run on Linux until they are converted to                                                                             | Also, many text editors have an option to save files in UNIX format.                 |

## 3.2 NCF vs. Shell Script Files

NCF files provide scripting on NetWare only and are not used with OES-Linux.

Shell scripts provide equivalent functionality on Linux, and most Linux administrators use them extensively. To learn about shell scripting, we recommend that you search for resources on the Web and consider investing in one or more of the excellent industry publications that address the subject.

### 3.3 Encryption for Linux Traditional File Systems

If you are interested in encrypting Linux traditional partitions and files, see "Encrypting Partitions and Files (http://www.novell.com/documentation/sles10/book\_sle\_reference/data/cha\_cryptofs.html)" in the SLES 10 SP4 Installation and Administration Guide (http://www.novell.com/documentation/sles10/book\_sle\_reference/data/book\_sle\_reference.html).

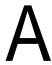

## **Documentation Updates**

This section summarizes the changes made to this guide since the initial release of  $Novell^{\textcircled{\$}}$  Open Enterprise Server 2.

### **January 18, 2012**

| Chapter or Section Changed | Summary of Changes                                  |
|----------------------------|-----------------------------------------------------|
| Throughout                 | Formatting updates to match new corporate standard. |